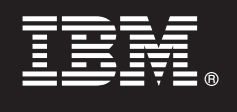

**7.5**

# **Szybki start**

**Niniejszy podręcznik ułatwia zainstalowanie i skonfigurowanie produktu IBM Business Process Manager.**

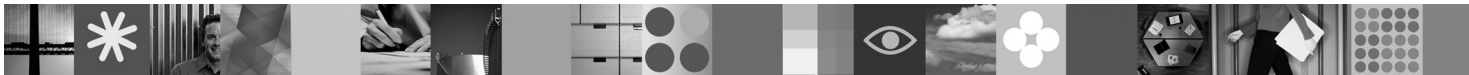

**Wersja w języku narodowym:** publikacje Szybki start w innych językach są dostępne w formacie PDF na dysku CD Szybki start.

## **Przegląd produktu**

Produkt IBM Business Process Manager jest obszerną i wszechstronną platformą do zarządzania procesami biznesowymi umożliwiającą zarządzanie procesami biznesowymi oraz przedstawianie ich w sposób graficzny. Obejmuje on narzędzia i środowisko wykonawcze przeznaczone do projektowania, wykonywania, monitorowania i optymalizowania procesów. Został on zaprojektowany z myślą o zapewnieniu właścicielom procesów i użytkownikom biznesowym możliwości bezpośredniego uczestnictwa w działaniach mających na celu doskonalenie procesów biznesowych.

## **1 Krok 1: Dostęp do oprogramowania i dokumentacji**

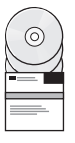

Jeśli produkt został pobrany w ramach programu Passport Advantage® , należy postępować zgodnie z instrukcjami zamieszczonymi w dokumencie dotyczącym pobierania:

<http://www.ibm.com/support/docview.wss?uid=swg24029281>

Niniejsza oferta zawiera:

- v dysk CD Szybki start,
- v produkt Business Process Manager 7.5 (w tym program IBM Installation Manager 1.4.3, produkt IBM WebSphere Application Server 7.0.0.17 oraz produkt IBM DB2 Express Edition 9.7 - tylko systemy Windows i Linux Intel),
- v produkt IBM WebSphere Application Server Network Deployment V7.0 Supplements (w tym program IBM Update Installer for WebSphere Software, serwer IBM HTTP Server, wtyczki serwera WWW oraz klienty aplikacji dla produktu WebSphere Application Server).

Niektóre z tych składników są opcjonalne. Pełną listę składników dostarczanych na poszczególne platformy zawiera sekcja "IBM Business Process Manager Standard product package" (Pakiet produktu IBM Business Process Manager Standard) dostępna w Centrum informacyjnym produktu Business Process Manager: [http://publib.boulder.ibm.com/](http://publib.boulder.ibm.com/infocenter/dmndhelp/v7r5mx/topic/com.ibm.wbpm.imuc.sbpm.doc/doc/cins_bpm_package.html) [infocenter/dmndhelp/v7r5mx/topic/com.ibm.wbpm.imuc.sbpm.doc/doc/cins\\_bpm\\_package.html.](http://publib.boulder.ibm.com/infocenter/dmndhelp/v7r5mx/topic/com.ibm.wbpm.imuc.sbpm.doc/doc/cins_bpm_package.html)

Pełna dokumentacja wraz z instrukcjami instalowania jest dostępna na stronie [http://www.ibm.com/software/integration/](http://www.ibm.com/software/integration/business-process-manager/library/documentation) [business-process-manager/library/documentation.](http://www.ibm.com/software/integration/business-process-manager/library/documentation)

## **2 Krok 2: Sprawdzanie konfiguracji sprzętu i systemu**

Z produktu Business Process Manager można korzystać w wielu różnych konfiguracjach. Informacje na ten temat można znaleźć w sekcji "Planning for Business Process Manager" (Planowanie użycia produktu Business Process Manager) dostępnej w Centrum informacyjnym. Należy przejrzeć licencję na produkt produktu Business Process Manager, aby się upewnić, że liczba posiadanych autoryzacji wystarczy do obsługi danej topologii, oraz zapoznać się z ograniczeniami używania, którym podlegają poszczególne składniki oprogramowania dołączone do produktu.

Szczegółowe wymagania systemowe można znaleźć na stronie [http://www.ibm.com/software/integration/business](http://www.ibm.com/software/integration/business-process-manager/standard/sysreqs/)[process-manager/standard/sysreqs/.](http://www.ibm.com/software/integration/business-process-manager/standard/sysreqs/)

#### **3 Krok 3: Instalowanie produktu**

Niniejsze instrukcje umożliwiają przeprowadzenie typowej instalacji wymagającej wykonania minimalnej liczby kliknięć. Wynikiem instalacji będzie utworzenie autonomicznego komponentu Process Center albo profilu serwera Process Server korzystającego z bazy danych DB2 Express.

**A.** Uruchom plik startera z nośnika DVD lub z miejsca, w którym rozpakowano obraz elektroniczny. W starterze kliknij opcję **Instalacja z użyciem instalatora typowego**.

**B.** Wybierz opcję **Zainstaluj komponent Process Center** albo opcję **Zainstaluj komponent Process Server**, a następnie kliknij przycisk **Dalej**.

**C.** Sprawdź informacje wyświetlane na następnym panelu, w tym położenie instalacji, i kliknij przycisk **Dalej**.

**D.** Wybierz opcję instalowania osadzonej bazy danych DB2 Express i kliknij przycisk **Dalej**. **Uwaga:** jeśli baza danych DB2 jest już zainstalowana, program wyświetli pytanie, czy należy skorzystać z istniejącej bazy danych. Z opcji użycia istniejącej bazy danych można także skorzystać w przypadku bazy danych innego typu.

**E.** Przeczytaj i zaakceptuj umowę licencyjną, a następnie kliknij przycisk **Instaluj oprogramowanie**, aby rozpocząć instalację.

**F.** W trakcie procesu instalowania można wyświetlić lub wydrukować informacje o instalacji, natomiast w dolnej części panelu dostępne są informacje o postępie wykonania zadania.

**G.** Po zakończeniu instalacji można uruchomić konsolę Pierwsze kroki.

W celu przeprowadzenia bardziej złożonej instalacji należy wybrać w starterze opcję **Instalacja z użyciem instalatora niestandardowego**, która spowoduje uruchomienie programu IBM Installation Manager. Szczegółowe instrukcje instalowania zawiera sekcja "Installing and configuring IBM Business Process Manager Standard" (Instalowanie i konfigurowanie produktu IBM Business Process Manager Standard) dostępna w Centrum informacyjnym.

#### **Więcej informacji**

**?** Dodatkowe zasoby techniczne można znaleźć, korzystając z poniższych odsyłaczy:

- v IBM Education Assistant na stronie<http://publib.boulder.ibm.com/infocenter/ieduasst/v1r1m0/>
- v Dokumentacja produktu WebSphere Application Server na stronie [http://publib.boulder.ibm.com/infocenter/wasinfo/](http://publib.boulder.ibm.com/infocenter/wasinfo/v7r0) [v7r0](http://publib.boulder.ibm.com/infocenter/wasinfo/v7r0)
- v Informacje o wsparciu na stronie [http://www.ibm.com/support/entry/portal/Overview/Software/WebSphere/](http://www.ibm.com/support/entry/portal/Overview/Software/WebSphere/IBM_Business_Process_Manager_Standard) [IBM\\_Business\\_Process\\_Manager\\_Standard](http://www.ibm.com/support/entry/portal/Overview/Software/WebSphere/IBM_Business_Process_Manager_Standard)

IBM Business Process Manager V7.5 Licensed Materials - Property of IBM. © Copyright IBM Corp. 2000, 2011. Użytkowników z instytucji rządowych USA obowiązują warunki umowy GSA ADP Schedule Contract z IBM Corp.

IBM, logo IBM, ibm.com, DB2, Passport Advantage oraz WebSphere są znakami towarowymi lub zastrzeżonymi znakami towarowymi International Business Machines Corp., zarejestrowanymi w wielu systemach prawnych na całym świecie. Aktualna lista znaków towarowych IBM dostępna jest w serwisie WWW IBM, w sekcji "Copyright and trademark information" (Informacje o prawach autorskich i znakach towarowych), pod adresem http://www.ibm.com/legal/copytrade.shtml. Intel jest znakiem towarowym lub zastrzeżonym znakiem towarowym Intel Corporation lub jej przedsiębiorstw podporządkowanych w<br>Stanach Zjednoczonych i innyc Torvaldsa w Stanach Zjednoczonych i/lub w innych krajach.

PN: CF31EML

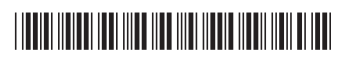